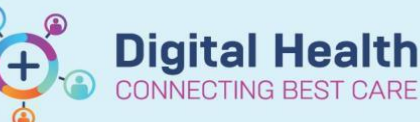

**Scheduling and Referrals - Changing Account Class**

**Digital Health Quick Reference Guide** 

## **This Quick Reference Guide will explain how to:**

Change the **Account Class** on the referral/encounter

1. The **Account Class** can be changed with the following **Conversations** in **PMOffice**

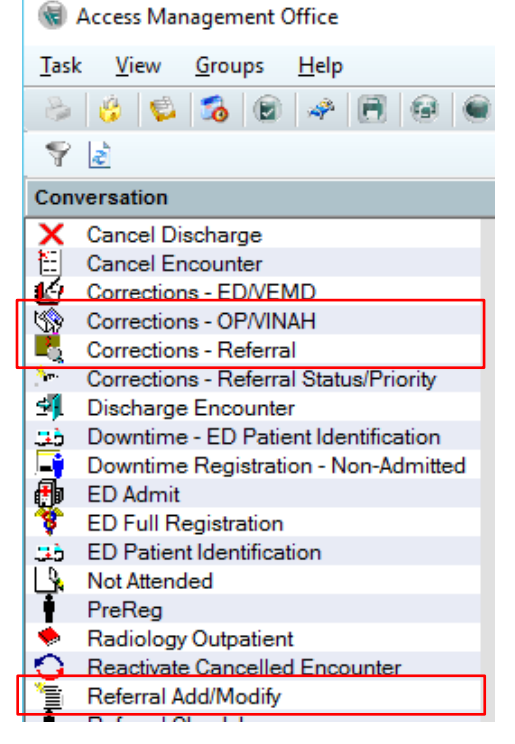

## a. **Corrections – Referral**

- To change the **Account Class** on the referral after **Check In**
- Found under the **Initial Encounter Info** tab

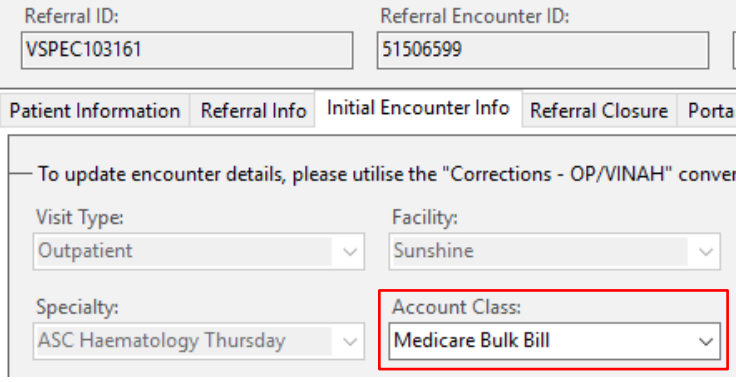

## b. **Referral Add/Modify**

.<br>Le cristian de la Parfonsa (and Encommunication de la cristian de la cristian de la cristian de la cristian de

- To change the **Account Class** on the referral before **Check In**
- Found under the **Referral and Encounter Info** tab, in the third section

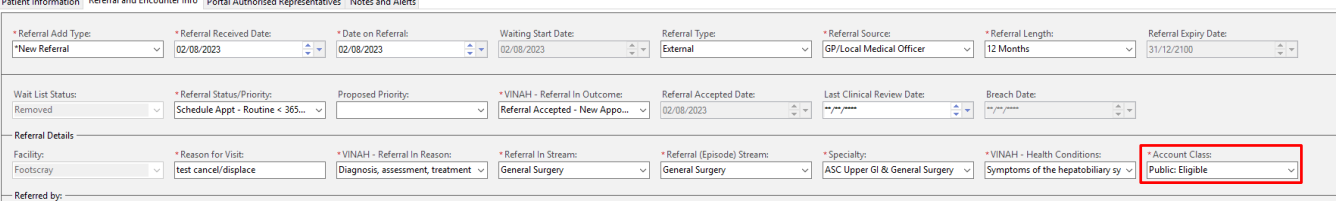

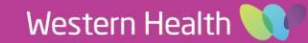

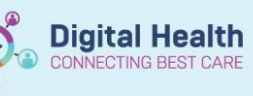

VINAH - Exclude Reason:

- c. **Corrections OP/VINAH**
	- To change the **Account Class** per **Encounter**
	- Found under the **Encounter Information** tab

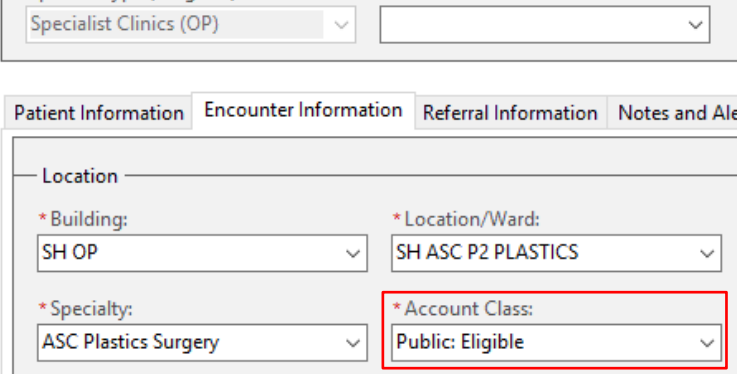

Episode Type (Program):

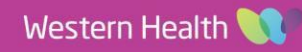